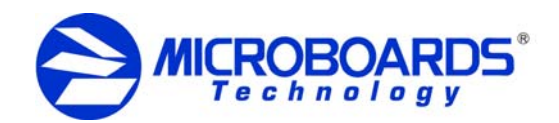

## Connecting Multiple NET Towers

The Microboards DVD Premium Pro NET tower line requires a physical connection between the towers. Each tower's position will be designated as *First*, *Middle*, or *End* based on the configuration of the tower in the DC Link Setup menu (for more information on the DC Link Setup menu, please see the User's Manual).

The directions below show a 2-tower Configuration and a Multi-Tower Configuration. Please use the appropriate instructions based on the number of towers you have. The diagrams below show the backs of the towers; facing the towers from the front, the *First* tower in each configuration will be on the left.

For the **2-Tower Configuration**, connect the **Blue** Network Interface port, labeled OUT, of the tower configured as *First* to the **Black** Network Interface port, labeled IN, of the tower configured as *End* using the provided cabling.

Once the towers are turned on and initialized, the Master tower display will read *1. Copy*, and the Slave tower will display *DC Link Mode*, the tower number in the chain (*002*), the number of drives, and the tower state of *Ready*.

If the display remains on *DC Link Listening* for several minutes after rebooting the towers, you may have the configuration incorrect or the cabling incorrect. After 5 minutes or so of attempting to connect, the towers will generate an error, allowing you to verify and change the NET chain configuration if necessary.

You can shorten the wait time by holding in the **ESC** button on the towers for 5 seconds. This will cause the link attempt to be halted and allow you access to the menus on the individual towers, as if the **Chain** → **Standalone** function were used.

For Stand-alone operation, select **Chain** → **Standalone** from the **Chain Setup** menu. You will be prompted to reboot both towers; once they are rebooted, they will be operating in standalone mode. You do not need to disconnect the NET Connection cable.

To return to NET mode, you will need to reset the NET configuration using the **DC Link Setup** menu, setting the first tower as *First* and the last tower as *End*.

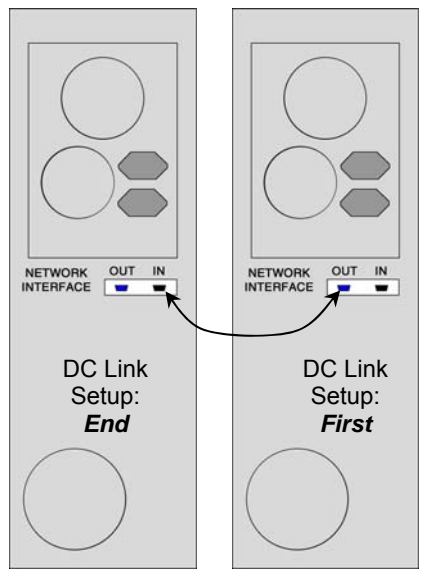

2-Tower Configuration

For **Multi-Tower Configuration** (3 towers are shown here), the tower set as *First* in the DC Link Setup will have the

**Blue** port, labeled OUT, connected to the **Black** port, labeled IN, on the tower set as *Middle*. Plug the next cable to the **Blue** port of the *Middle* tower and to the **Black** port of the tower set as *End*.

If you have more than 3 towers, you will have more than one tower set as *Middle*, each with cables connected to both the **Blue** and **Black** ports. The last tower will only have a cable connected to the **Black** port and must be set as *End*.

For Stand-alone operation, select **Chain** → **Standalone** from the **Chain Setup** menu. You will be prompted to reboot all towers; once they are rebooted, they will be operating in standalone mode. You do not need to disconnect the NET Connection cables.

To return to NET mode, you will need to reset the NET configuration using the **DC Link Setup** menu, setting the first tower as *First*, towers connected to other towers on both sides as *Middle*, and the last tower as *End*.

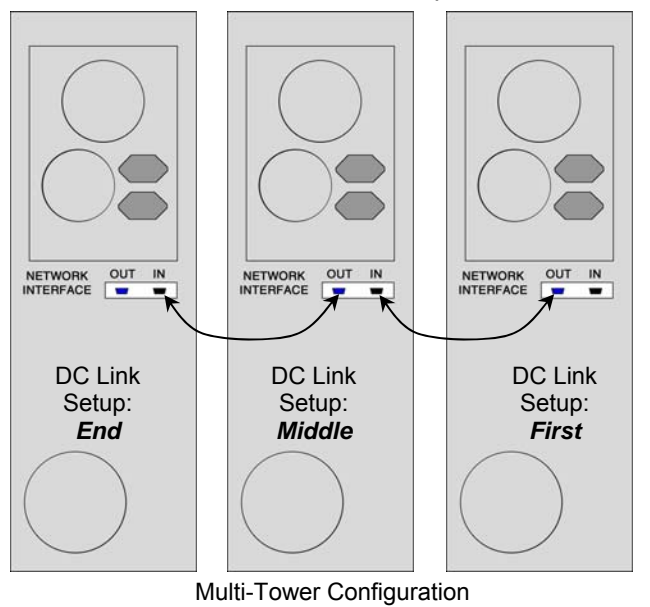

*Each tower can draw up to 3 amps of current during normal operation. It is highly recommended that your towers operate on a dedicated circuit with a maximum of 4 towers for each 15 amps of available current. Overloading a circuit will cause failures.*